AutoCAD Crack Full Version

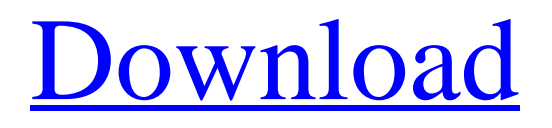

# **AutoCAD Crack License Code & Keygen X64**

In 1986 Autodesk rebranded AutoCAD Download With Full Crack as AutoCAD Torrent Download LT, to mark its emphasis on creating 3D layouts. In 1989 a revised version of AutoCAD For Windows 10 Crack was released that ran on Apple Macintosh computers. Although this version was backward-compatible with AutoCAD Serial Key 1980, it was not a commercial success and Autodesk did not release it for sale. In 1992 a version was released for Windows compatible personal computers. AutoCAD Serial Key's user base and revenues were thus roughly halved. AutoCAD For Windows 10 Crack LT is a smaller and easier-to-use version of AutoCAD Crack Mac that runs on Windows and Macintosh computers. Autodesk does not support or sell AutoCAD LT directly, but it can be downloaded for free from the Autodesk website. AutoCAD LT was one of the first desktop CAD programs for home users, and many people believe that it was the first desktop CAD program. However, the predecessor of AutoCAD LT was called Edraw, which was released in 1981 by XinTi, an independent software company from Taiwan. History AutoCAD was initially developed for the desktop version of the MicroStation computer operating system, developed by Microstation, Inc. It was released by Autodesk in 1982 for MS-DOS and MS-Windows. AutoCAD was designed as a replacement for the earlier Auto-Plotter and FileViewer, which combined an editor with a plotter and paper tray. FileViewer and Auto-Plotter were available in the 1980s as computer-graphics packages. The user interface of Auto-Plotter (the plotter-only version) is similar to that of the later-released AutoCAD LT. The user interfaces for AutoCAD and AutoCAD LT were designed by T. Eric Mesler, a former vice president of Autodesk, who had also worked on FileViewer. Sketching Both AutoCAD and AutoCAD LT begin with a white blank canvas. A user can choose from various alternative drawing modes and tools, as well as brush techniques. The drop-down menu lists the currently selected drawing mode: Sketching Drawing Overlays Object Editing/Description The drawing mode is selected using the menu on the lower left of the interface. The drawing mode controls whether the user is able to create components and edit them in a drawing. The drawing mode also

### **AutoCAD Crack+ Torrent Download PC/Windows (Updated 2022)**

2019 AutoCAD Activation Code 2020 AutoCAD 2020 is the next major release of AutoCAD, released in late 2018 and officially available in September 2019. The features released in this release include: New feature of the Inventor 2020, called "designers". The designers have a 3D modeling that allows for very realistic 3D visualizations for the design process. New family of tools to be used in both Autocad for designers and Autocad for drafters such as: 3D visualizer, to use in an immersive way the 3D modeling Connect (to display the 3D models in real time) Finalize See also Comparison of CAD editors for PCB design Comparison of 3D CAD editors Comparison of EDA software Design exploration Design rule checker T-series References External links AutoCAD and AutoCAD LT on Microsoft website AutoCAD AppSource on Autodesk Exchange Category:1995 software Category:2006 software Category:2003 introductions Category:3D graphics software Category:Autodesk Category:AutoCAD Category:Computer-aided design software for Windows Category:Computer-aided design software for macOS Category:Computer-aided design software for Linux Category:Computer-aided design software Category:Unix software Category:Raster graphics editors Category:Windows text-related software Category:Computer-related introductions in 1996 Category:Software that was ported from Linux to other operating systemsQ: Contour plots in Python with transparent background I'd like to draw a contour plot in python with transparent background for the 3d surface plot. The color that I want to use for the contour plot is obtained

using a colormap. I was trying to use the back = None option, but I end up with black contours. This is the code: from mpl\_toolkits.mplot3d import Axes3D import matplotlib.pyplot as plt import numpy as np # Your data X, Y,  $Z = np.loadtxt("mydata.txt") fig = pltfigure() ax = fig.gca(projection='3d") # Specify the data dimensions$ ax.set\_xlim(-1.5, 2) ax. a1d647c40b

### **AutoCAD Crack With License Code**

Start Autocad. Open the file> application data. Find the keycode and save it. Use the Autocad crack. Step 2: Open the Autocad Crack File Step 3: Uninstall Autocad or Redownload it Now open the Autocad crack. Autocad crack is downloaded in the Autocad user directory. Find that directory and use the Autocad crack. Good morning, afternoon, or evening! I was wondering if I could find out whether or not there is a way to remove a follower who is using more of my followers than their fair share? I have a bunch of followers who have a couple of hundred more likes than they should and the count keeps increasing in my news feed. Is there any way to stop this from happening? Thank you so much! Thank you for taking the time to make it clear that there is no means of controlling who uses your followers. Your explanation of why this is the case is excellent and probably applies to most if not all of the limitations of a Facebook follower. However, if it seems that the number of followers has become unmanageable and you're unable to find a way to move your profile into a separate category, then you might want to consider making the move. The goal of Follower Safety is to protect people from seeing or experiencing harm by providing them with information that prevents a follower from starting to follow them. If someone is currently being stalked, this is where we would direct them, but that's not the primary goal of the safety feature. I am also concerned about the pace at which a follower is growing, and how this follower might be tied to your account. Would it be fair to assume that every account that started to grow very quickly and has a small number of followers would be part of a scam? While this isn't a feature that we can offer for the moment, it may be worth considering for the future. What we have identified as possible risks are things that could appear to be happening as a result of the follower's friends or actions on the platform. It is very difficult to implement a system that looks at the larger picture, because Facebook doesn't share information on who may be behind a follower. As you can imagine, this is a very complicated issue and we haven't had the ability to explore this. That being said, some changes to our technology may enable us to open up this type of

### **What's New in the?**

Create markup layers for sections and hidden content to ensure proper positioning and visibility in the final document. (video: 3:05 min.) Take advantage of search-and-replace functionality. Find anything in your document with one keystroke and replace it with another. (video: 1:25 min.) Incorporating Surface Styles: Receive even more beautiful renderings with Surface Styles. Surface Styles can be applied to virtually any geometric or feature object, making it easy to add visual information like volume, curvature, or contours. (video: 1:45 min.) New Markup Features: Create text boxes and annotate objects with coordinate values and text. (video: 3:45 min.) Display your design under a transparent background or show it on a virtual surface that can be scaled and rotated to an unlimited viewing angle. (video: 1:42 min.) Use the Geometry Visualizer to visualize your CAD drawing using a physical model and slide marker to easily navigate to your design. (video: 3:25 min.) Draw Objects: Draw geometries and surfaces using the Linear method, allowing you to snap to a grid, slope, or distance. In addition, you can draw L-shaped and truncated-square features, and apply advanced drawing options like 3D revolve, extrude, and fillet. (video: 1:32 min.) Navigate quickly to objects, feature points, and more using the Quick Selection tool, which makes it easier to select entire groups of objects in a drawing. (video: 1:34 min.) Drawing Data Grids: Use the grid to measure, label, and label parameters on all features, including surfaces, walls, and beams. Also, use measurement lines to create dimension grids to quickly convert your drawing into an electronic CAD template for engineering or manufacturing. (video: 3:03 min.) Automatic grid placement for

beams and walls improves both accuracy and efficiency. (video: 2:03 min.) Revolve: Revolve geometries by any center or an offset point to create hollow features with a smooth interior surface. You can also add radii, offset, and even inner and outer faces to make creating perfect, smooth curves faster and easier. (video: 3:40 min.) Smooth Solid: Smooth out the sharp corners of

## **System Requirements:**

Recommended: Processor: Dual core 2.4 GHz Memory: 2 GB Hard Drive: 16 GB Graphics: NVIDIA GeForce 9600M GS / ATI Radeon HD 2400 Pro DirectX: Version 9.0c Network: Broadband Internet connection Sound: DirectX Compatible Mouse: Minimum: Processor: Pentium 4 1.0 GHz Memory: 512 MB Hard Drive: 13.5 GB Graphics: DirectX Compatible Network: Broadband

Related links: